# ÚTMUTATÓ A DM SOROZAT RM CSŐMOTOR PROGRAMOZÁSÁHOZ **ÚTMUTATÓ A DM SOROZAT RM CSŐMOTOR PROGRAMOZÁSÁHOZ**

**Az utasítás be nem tartása veszéyt jelent az egészségre és az életre. Őrizze meg az utasítást.**

#### **1. MŰSZAKI SPECIFIKÁCIÓ**

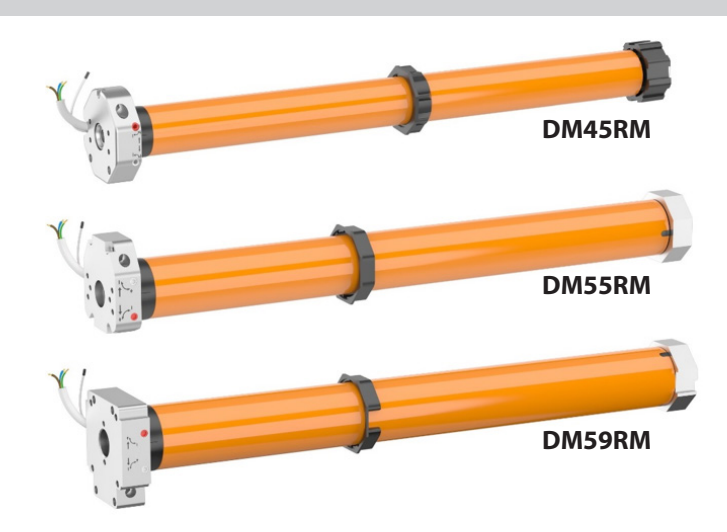

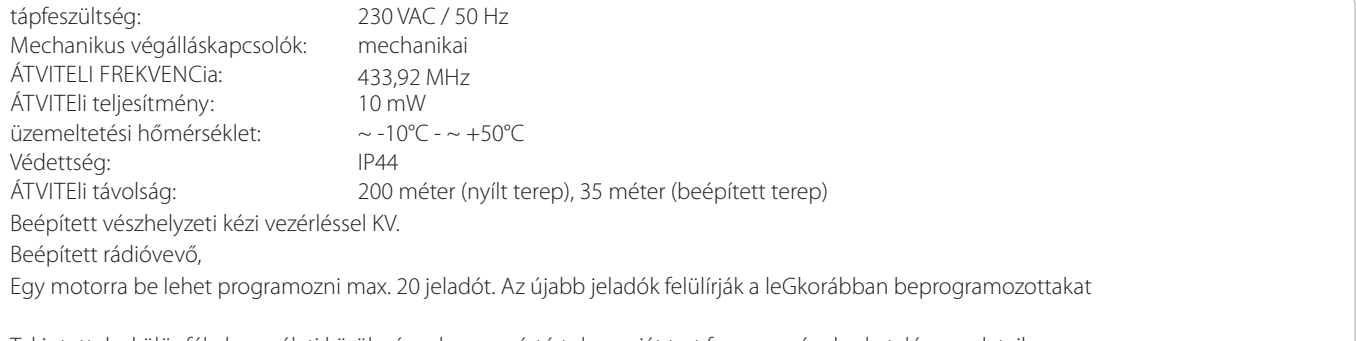

Tekintettel a különféle használati körülményekre, a gyártó toleranciát tart fenn magának a katalógus adataiban. A központ támogat minden, az ALUPROF S.A. ajánlatában szereplő, DC sorozatú jeladót.

### **2. A MOTOR CSATLAKOZTATÁSA A TÁPFESZÜLTSÉGRE**

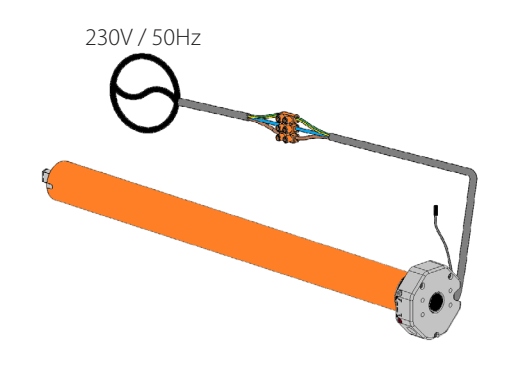

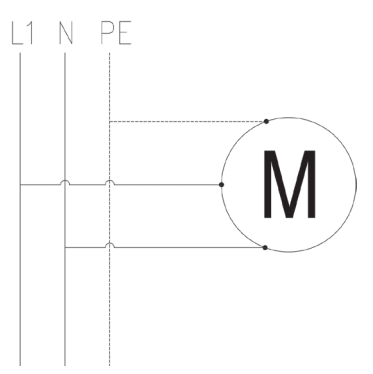

**VIGYÁZAT**

- A beépítését erre jogosult személynek kell végezni.

- A központ száraz helyiségekben történő használatra készült, nem szabad kitenni az időjárás közvetlen hatásainak.

- A központot külön áramkörről kell betáplálni, és biztosítani kell gyors működésű biztosítékkal, pl. B10 típusú túláram kapcsolóval

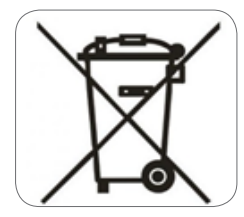

Az Európai Parlament és Tanács 2012/19/EK irányelvének (2012. július 4.) az elektromos és elektronikus berendezések hulladékairól (WEEE) rendelkezései szerint tilos az áthúzott szemétkosár jellel megjelölt, tönkrement terméket más hulladékokkal együtt elhelyezni. A felhasználó kötelessége, hogy a tönkrement eszközt kijelölt gyűjtőhelyre szállítsa megfelelő újrahasznosítás céljából. A jelölés egyben azt is jelenti, hogy az eszköz 2005. augusztus 13. után került forgalomba. A fenti jogszabályok a tönkrement elektromos és elektronikus eszközökből keletkező hulladékok korlátozása, valamint a megfelelő szintű begyűjtés, visszanyerés és újrahasznosítás biztosítása érdekében lettek bevezetve. Az eszközben nincsenek veszélyes összetevők, amelyeknek különösen negatív hatásuk lenne a környezetre és az emberi egészségre.

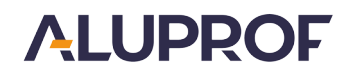

 $\epsilon$ 

## **3. JELADÓK LEÍRÁSA**

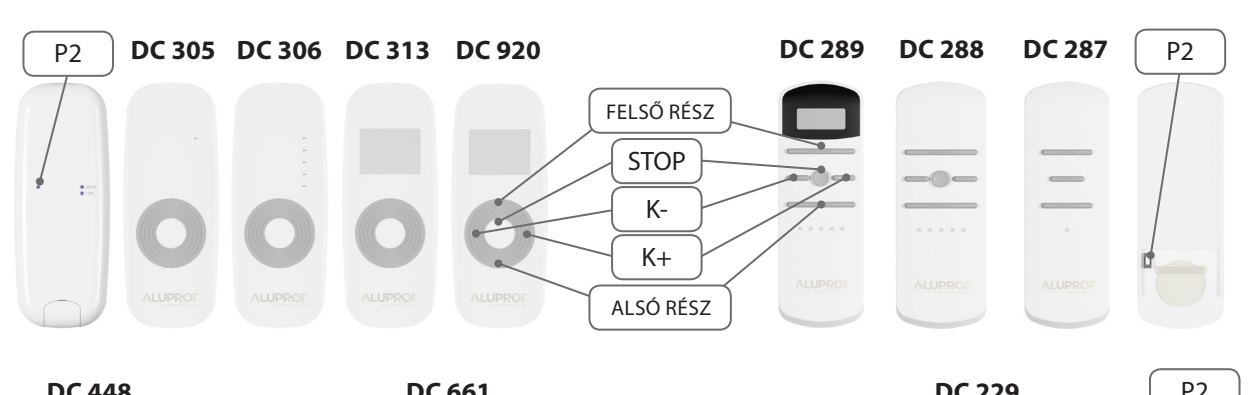

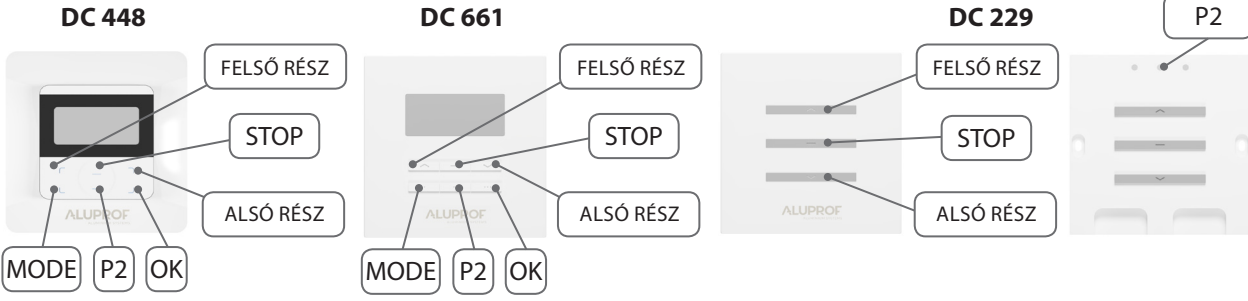

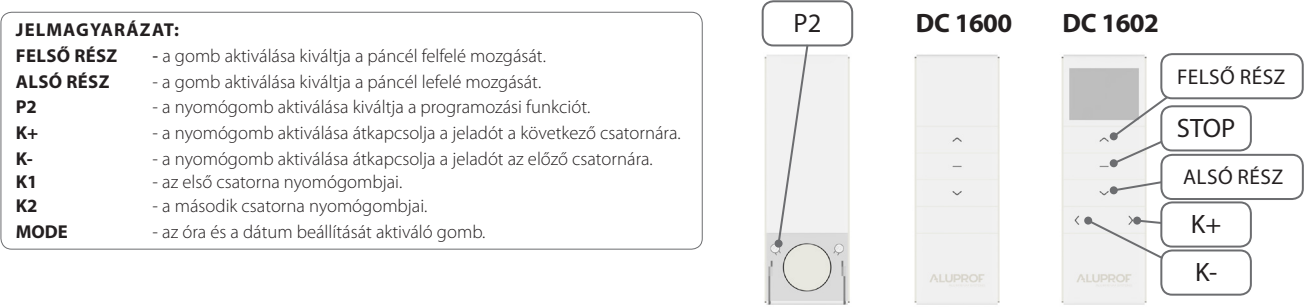

A falba süllyesztett, DC 1675 és DC 1676 kapcsolókban a "RENDSZER P2" funkciót a "MODE és K+" gombok együttes megnyomása váltja ki.

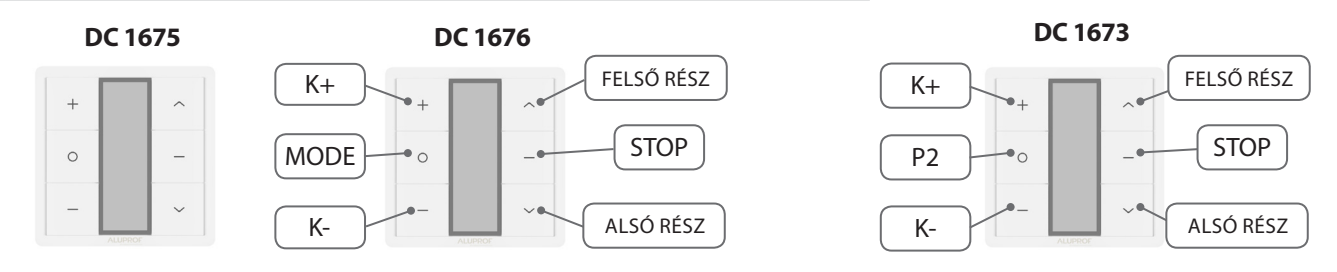

A "rendszer P2" nyomógombot a DC1670, DC1671, DC315, DC61 jeladókon a "STOP" és a "FEL" nyomógombok együttes Λ megnyomásával aktiváljuk.

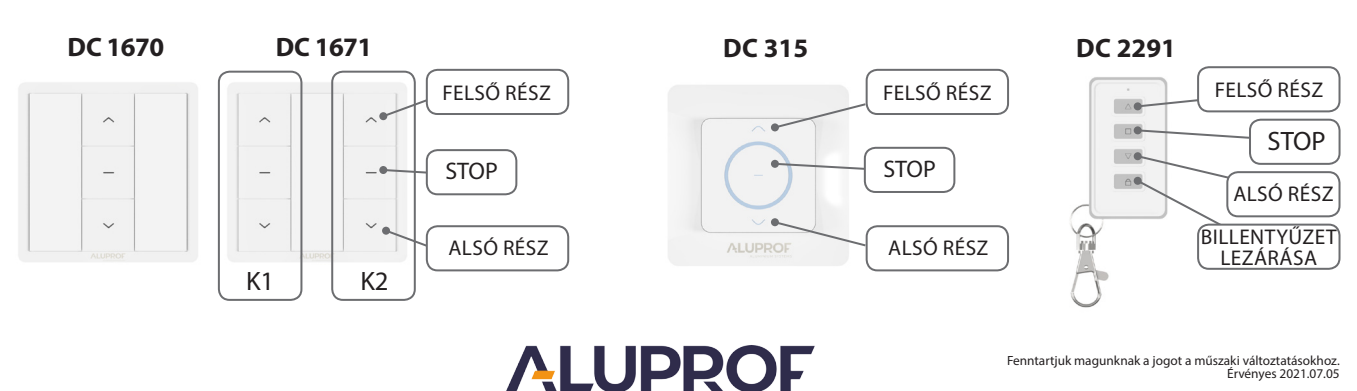

Λ

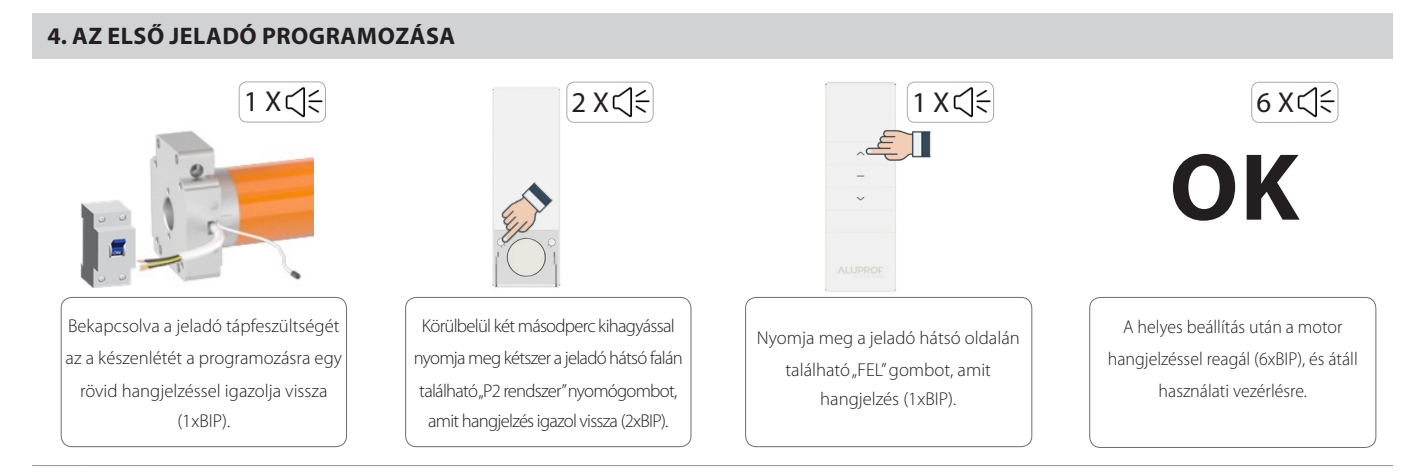

Ez a funkció törli a korábban elmentett távirányítókat a motor memóriájából.

### **5. A MECHANIKUS VÉGÁLLÁSKAPCSOLÓK BEÁLLÍTÁSA MOTOROKON**

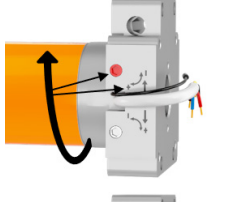

.<br>1. Be kell indítani a redőnyt a zárás irányába, egészen addig, amíg a végállás kapcsoló meg nem állítja (ha a páncél teljes egészében letekeredett, de a motor tovább dolgozik, meg kell állítani a redőnyt, és át kell lépni a 3. ponthoz).

2. A forgatógombot (nyíllal jelölve ⇧ ) a (+) irányban forgatva be kell állítani a redőny kívánt helyzetét.

3. Amennyiben túlment a kívánt álláson, fel kell nyitni a redőnyt, néhányszor meg kell csavarni a forgatógombot (-) irányban, és meg kell ismételni az eljárást az első ponttól.

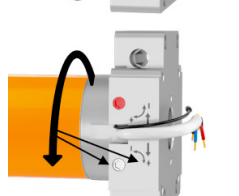

1. Be kell indítani a redőnyt a nyitás irányába, amíg meg nem áll a végállásnál (ha a páncél tovább tekeredik a szekrénybe, azonnal meg kell állítani a redőnyt, és tovább kell lépni a 3. ponthoz).

2. A forgatógombot (nyíllal jelölve ⇩) a (+) irányban forgatva be kell állítani a redőny kívánt helyzetét.

3. Amennyiben túlment a kívánt álláson, fel kell zárni a redőnyt, néhányszor meg kell csavarni a forgatógombot (-) irányban, és meg kell ismételni az eljárást az első ponttól.

#### **6. ÚJABB JELADÓ HOZZÁADÁSA.**

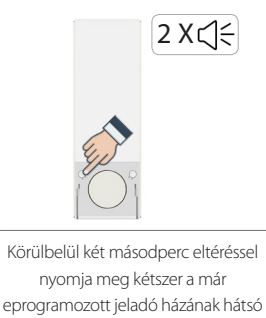

oldalán található..P2" gombot, amit

hangjelzés igazol vissza (2xBIP).

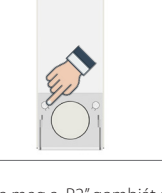

Nyomja meg a "P2" gombját az új jeladón.

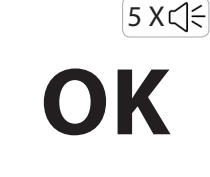

A helyes beállítás után a rádióvevő hangjelzéssel igazol vissza (5xBIP).

## **7. A MOTOR FORGÁSIRÁNYÁNAK MEGVÁLTOZTATÁSA**

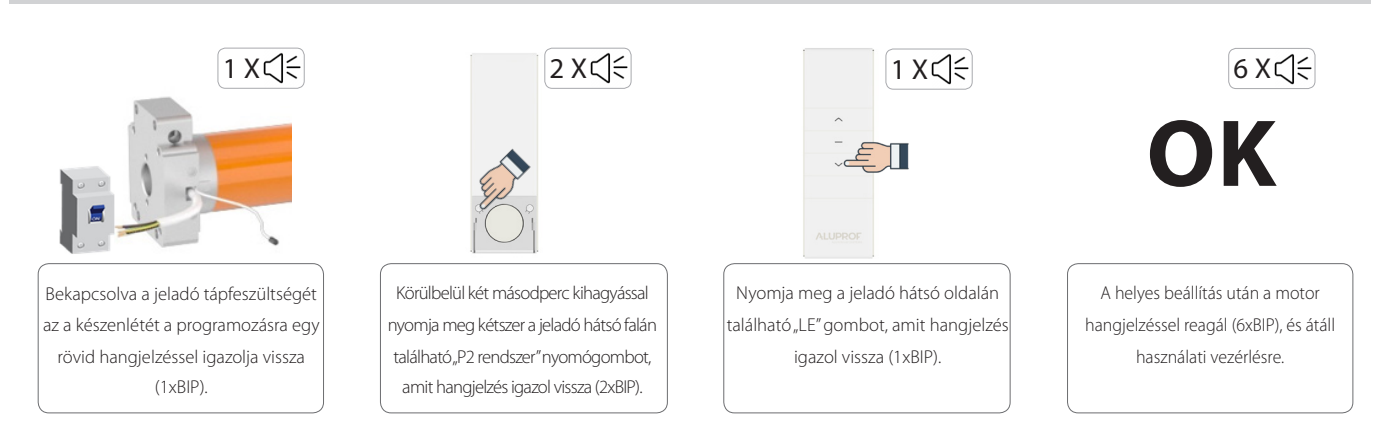

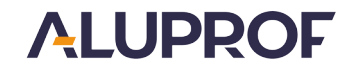

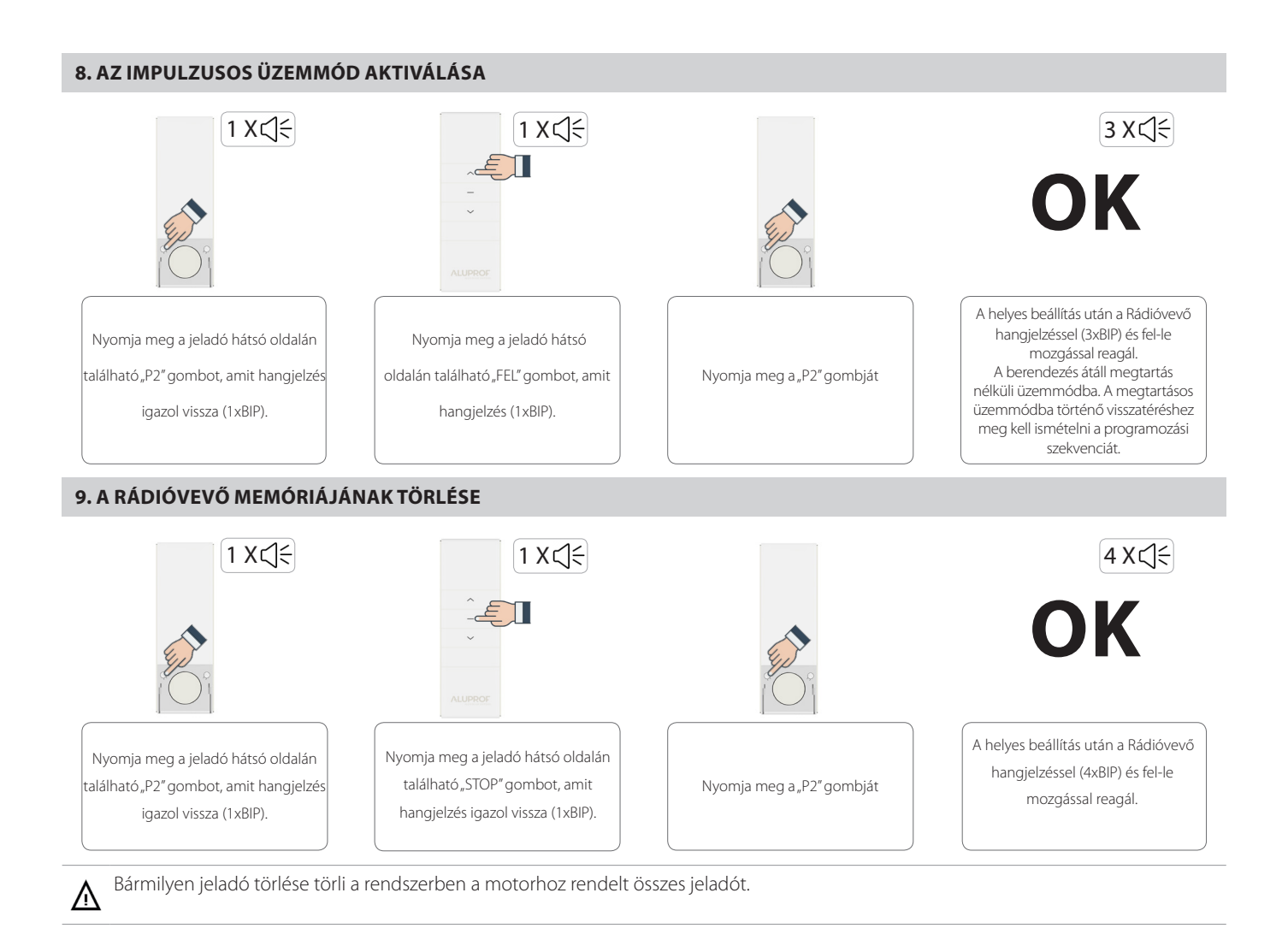

## **ALUPROF** ALUMINIUM SYSTEMS

tel. +48 77 40 00 000, fax +48 77 40 00 006 **Opolei Üzem: Központ; Bielsko-Białai Üzem:**  e–mail: aluprof@aluprof.eu